# Οδηγός χρήσης του Dell<sup>™</sup> E-Port Plus

Mοντέλο PRO2X

## Σηµειώσεις, ειδοποιήσεις και σηµεία προσοχής

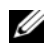

ΣΗΜΕΙΩΣΗ: Η ΣΗΜΕΙΩΣΗ υποδεικνύει σηµαντικές πληροφορίες που σας βοηθούν να χρησιµοποιείτε καλύτερα τον υπολογιστή σας.

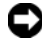

ΕΙ∆ΟΠΟΙΗΣΗ: Η ΕΙ∆ΟΠΟΙΗΣΗ υποδηλώνει είτε δυνητική βλάβη υλικού είτε απώλεια δεδοµένων και υποδεικνύει τον τρόπο µε τον οποίο µπορείτε να αποφύγετε το πρόβληµα.

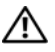

ΠΡΟΣΟΧΗ: Η ΠΡΟΣΟΧΗ υποδηλώνει δυνητική βλάβη υλικού, τραυµατισµό ή θάνατο.

Mοντέλο PRO2X

Ιούνιος 2008 Αναθ. A00

\_\_\_\_\_\_\_\_\_\_\_\_\_\_\_\_\_\_\_\_ Οι πληροφορίες αυτού του εγγράφου µπορεί να αλλάξουν χωρίς προειδοποίηση. © 2008 Dell Inc. Με επιφύλαξη παντός δικαιώµατος.

Απαγορεύεται αυστηρά η αναπαραγωγή µε οποιονδήποτε τρόπο χωρίς τη γραπτή άδεια της Dell Inc.

Εµπορικά σήµατα που χρησιµοποιούνται σε αυτό το κείµενο: Η ονοµασία Dell και το λογότυπο DELL είναι εµπορικά σήµατα της Dell Inc.

Ενδέχεται να χρησιµοποιούνται και άλλα εµπορικά σήµατα και εµπορικές επωνυµίες στο παρόν έγγραφο ως αναφορά στις οντότητες που διεκδικούν τα σήµατα και τις επωνυµίες ή τα προϊόντα τους. Η Dell αποποιείται παντός ιδιοκτησιακού συµφέροντος επί των εµπορικών σηµάτων ή επωνυµιών τρίτων.

# Περιεχόµενα

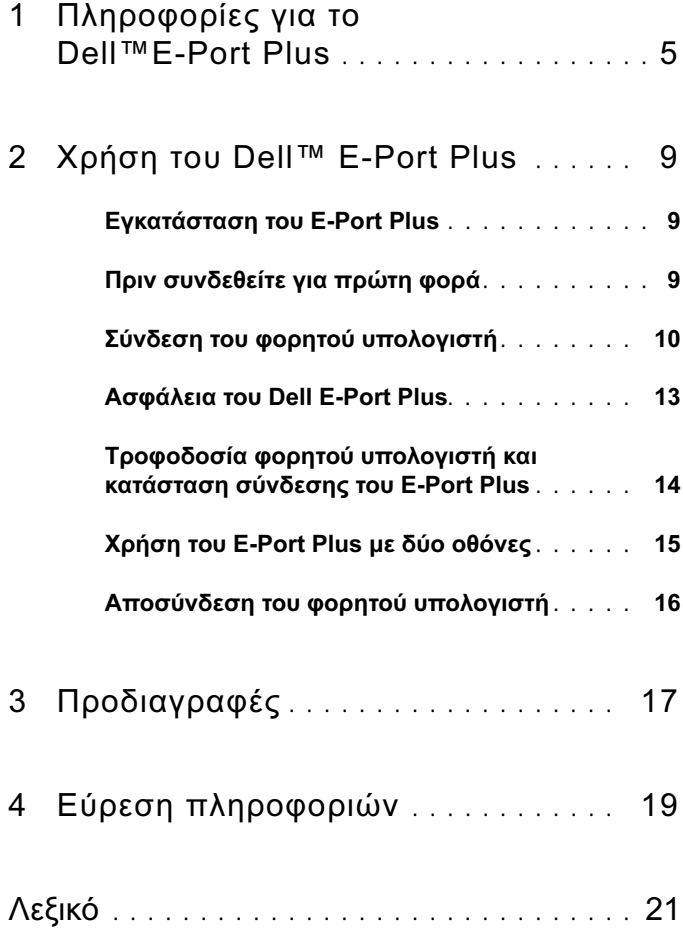

#### Περιεχόµενα

# <span id="page-4-0"></span>Πληροφορίες για το Dell<sup>™</sup>E-Port Plus

H συσκευή σύνδεσης Dell™ E-Port Plus υποστηρίζει τους φορητούς υπολογιστές Dell E-Family, αλλά δεν είναι συµβατή µε προηγούµενες σειρές φορητών υπολογιστών.

Το E-Port Plus σας δίνει τη δυνατότητα να συνδέσετε το φορητό σας υπολογιστή µε τις ακόλουθες εξωτερικές συσκευές:

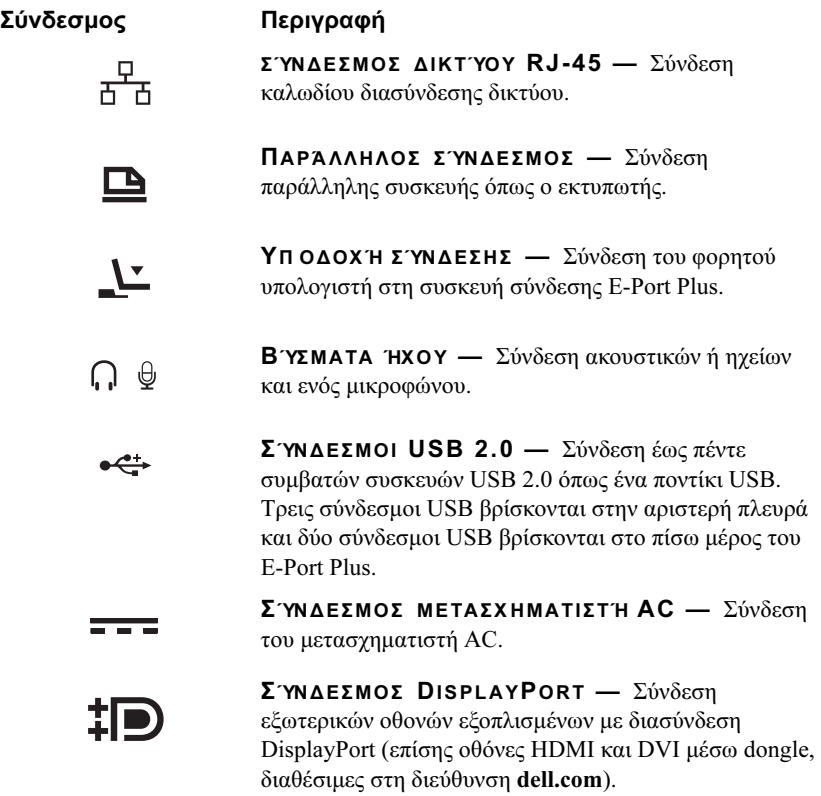

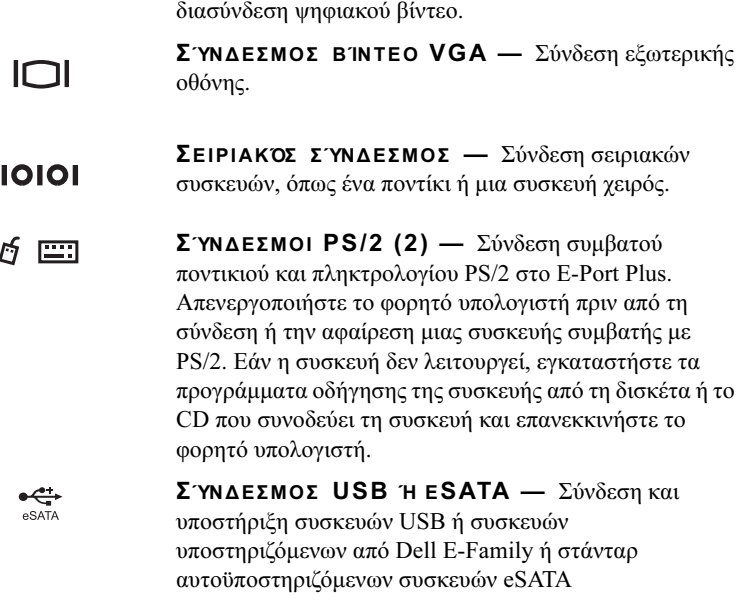

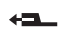

田

ΣΎΝ ∆Ε ΣΜΟ Σ E-MONITOR STAND — Σύνδεση σε E-monitor stand, διαθέσιµες στη διεύθυνση dell.com.

ΣΎΝ ∆Ε ΣΜΟ Σ ∆Ι Α ΣΎΝ ∆Ε Σ Η Σ ΨΗΦΙΑΚΟΎ Β ΊΝ ΤΕΟ (DVI) — Σύνδεση εξωτερικών οθονών εξοπλισµένων µε

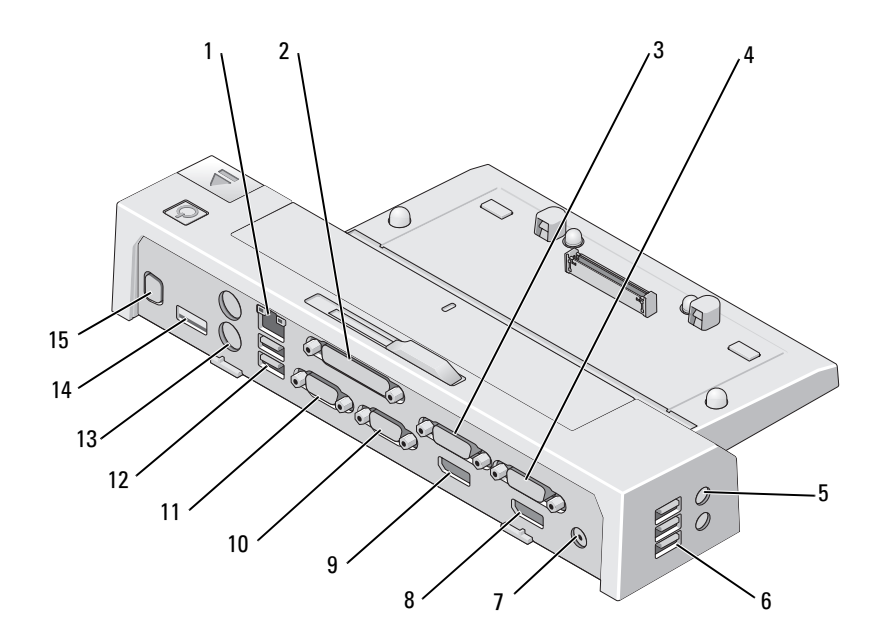

- 
- 
- 
- 
- σύνδεσµος βίντεο 2 DisplayPort 10 σύνδεσµος VGA
- σειριακός σύνδεσµος 12 σύνδεσµοι USB (2)
- 
- σύνδεσµος E-Monitor Stand
- θύρα δικτύου 2 παράλληλος σύνδεσµος
- 3 σύνδεσμος βίντεο 2 DVI 4 σύνδεσμος βίντεο 1 DVI
- σύνδεσµοι ήχου (2) 6 σύνδεσµοι USB (3)
- σύνδεσµος µετασχηµατιστή AC 8 σύνδεσµος βίντεο 1 DisplayPort
	-
	-
- σύνδεσµοι PS/2 (2) 14 σύνδεσµος USB ή eSATA

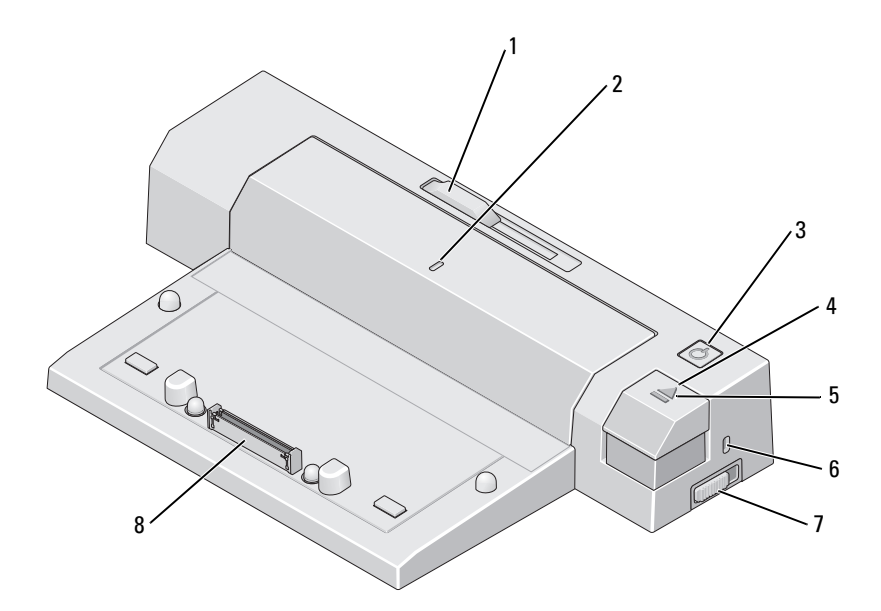

- προσαρµογέας µπάρας µπαταρίας
- κουµπί τροφοδοσίας 4 κουµπί εξαγωγής
- 
- διακόπτης κλειδώµατος/ξεκλειδώµατος
- σηµάδι ευθυγράµµισης
- 
- ενδεικτική λυχνία σύνδεσης 6 υποδοχή καλωδίου ασφαλείας
	- υποδοχή σύνδεσης

# <span id="page-8-0"></span>Xρήση του Dell™ E-Port Plus

ΠΡΟΣΟΧΗ: Προτού ξεκινήσετε κάποια από τις διαδικασίες που αναφέρονται στην παρούσα ενότητα, ακολουθήστε τις οδηγίες για την ασφάλεια που αποστέλλονται µαζί µε τον υπολογιστή σας.

## <span id="page-8-1"></span>Εγκατάσταση του E-Port Plus

ΣΗΜΕΙΩΣΗ: Αν στο σύνδεσµο καλωδίου της εξωτερικής συσκευής υπάρχουν βίδες, σφίξτε τις για να εξασφαλίσετε ότι η σύνδεση θα είναι σωστή.

- 1 Συνδέστε το καλώδιο της συσκευής στον κατάλληλο σύνδεσµο στο E-Port Plus.
- 2 Συνδέστε τυχόν εξωτερικές συσκευές στις ηλεκτρικές πρίζες.

Αν συνδέσετε µια εξωτερική οθόνη στο E-Port Plus, ενδέχεται να πρέπει να πατήσετε <Fn><F8> µία ή περισσότερες φορές για να µεταφέρετε την εικόνα οθόνης στην επιθυµητή θέση Αν το κάλυµµα του φορητού υπολογιστή είναι κλειστό, πατήστε <Scroll Lck> <F8> σε ένα συνδεδεµένο εξωτερικό πληκτρολόγιο για να αλλάξετε την εικόνα.

## <span id="page-8-2"></span>Πριν συνδεθείτε για πρώτη φορά

Πριν συνδέσετε για πρώτη φορά το φορητό σας υπολογιστή στο E-Port Plus, το λειτουργικό σύστηµα πρέπει να ολοκληρώσει τη διαδικασία εγκατάστασης. Για να βεβαιωθείτε ότι το λειτουργικό σύστηµα έχει ολοκληρώσει τη διαδικασία εγκατάστασης:

- 1 Επιβεβαιώστε ότι ο φορητός υπολογιστής δεν είναι συνδεδεµένος στο E-Port Plus (συνδεδεμένο).
- 2 Ενεργοποιήστε το φορητό υπολογιστή.
- 3 Βεβαιωθείτε ότι το λειτουργικό σύστημα έχει ολοκληρώσει τη διαδικασία εγκατάστασης:
- 4 Βεβαιωθείτε ότι η µπαταρία είναι τοποθετηµένη πριν συνδέσετε το φορητό σας υπολογιστή.

## <span id="page-9-0"></span>Σύνδεση του φορητού υπολογιστή

Το E-Port Plus µπορεί να λειτουργήσει µέσω του δικού του µετασχηµατιστή AC, της µπαταρίας ή του ρεύµατος AC του φορητού υπολογιστή. Μπορείτε να χρησιµοποιήσετε το µετασχηµατιστή AC για να τροφοδοτήσετε το E-Port Plus και το φορητό υπολογιστή, που φορτίζει την µπαταρία.

ΕΙ∆ΟΠΟΙΗΣΗ: Χρησιµοποιείτε πάντα το µετασχηµατιστή AC της Dell που συνοδεύει το E-Port Plus. Αν χρησιµοποιήσετε κάποιο άλλο µετασχηµατιστή AC από αυτούς που διατίθενται στο εµπόριο, ενδέχεται να προκληθεί βλάβη στο E-Port Plus ή το φορητό υπολογιστή.

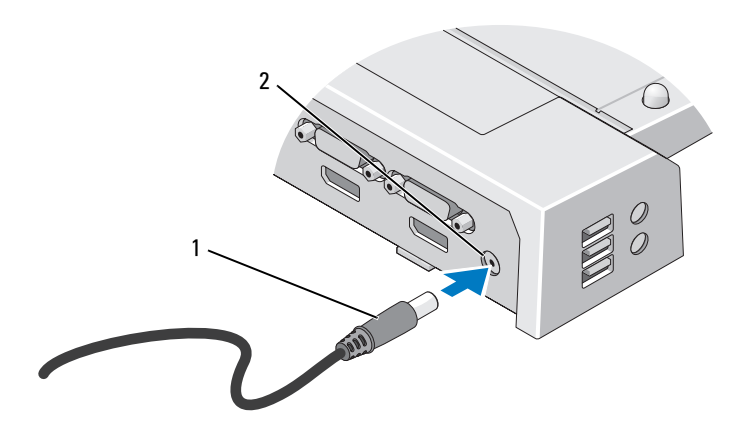

- 1 Καλώδιο µετασχηµατιστή AC 2 σύνδεσµος µετασχηµατιστή AC
- 1 Ολοκληρώστε τα βήµατα στο ["Πριν συνδεθείτε για πρώτη φορά" στη σελίδα 9](#page-8-2).
- 2 Τοποθετήστε το E-Port Plus αφήνοντας αρκετό χώρο µπροστά του για να υποστηρίξει πλήρως το φορητό υπολογιστή όταν συνδεθεί στο E-Port Plus.

3 Τραβήξτε προς τα πίσω την µπάρα της µπαταρίας αν η µπαταρία του φορητού σας υπολογιστή προεξέχει από το πίσω µέρος του. Σύρετε τον προσαρµογέα µπάρας της µπαταρίας προς τα αριστερά για να τραβήξετε προς τα πίσω την µπάρα της µπαταρίας.

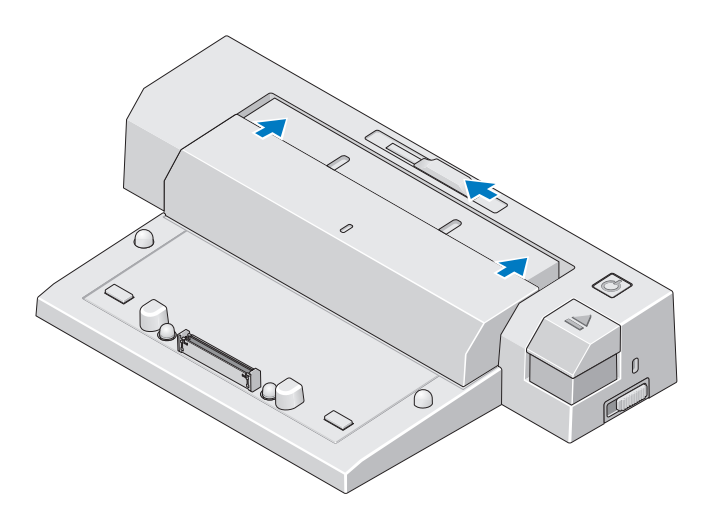

4 Αν ο φορητός σας υπολογιστής δεν έχει µπαταρία που προεξέχει από το πίσω µέρος του, προεκτείνετε την µπάρα της µπαταρίας τραβώντας τον προσαρµογέα της µπάρας της µπαταρίας προς τα δεξιά.

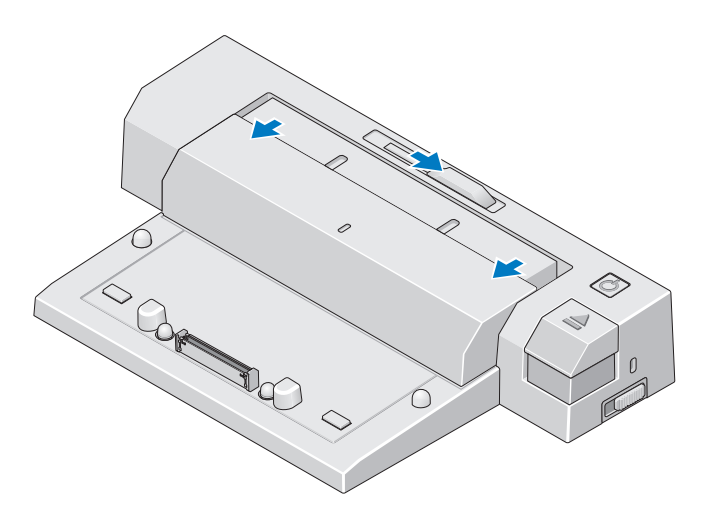

5 Σπρώξτε το διακόπτη κλειδώµατος/ξεκλειδώµατος προς το πίσω µέρος του E-Port Plus για να το ξεκλειδώσετε. Το E-Port Plus πρέπει να ξεκλειδωθεί για να συνδεθεί στο φορητό υπολογιστή.

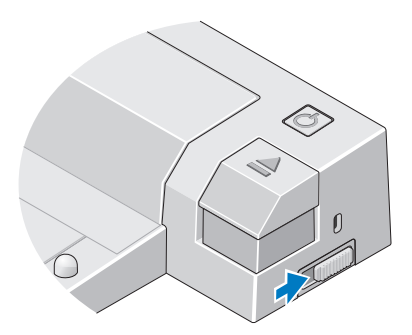

- ΣΗΜΕΙΩΣΗ: Μπορείτε να συνδέσετε το φορητό σας υπολογιστή, ανεξάρτητα από το αν είναι ενεργοποιηµένος ή όχι.
	- 6 Ευθυγραµµίστε τον φορητό υπολογιστή µε το E-Port Plus και, στη συνέχεια, πιέστε προς τα κάτω τον φορητό υπολογιστή έως ότου µπει στη θέση του µε ένα κλικ, στην υποδοχή σύνδεσης.

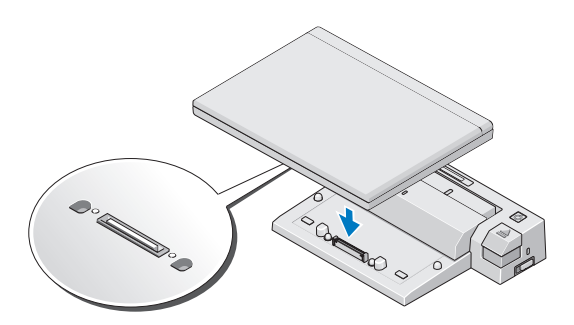

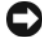

ΕΙ∆ΟΠΟΙΗΣΗ: Μην ανασηκώνετε το φορητό υπολογιστή ή το E-Port Plus όταν ο φορητός υπολογιστής είναι συνδεδεµένος. Αν το κάνετε, ενδέχεται να προκληθεί βλάβη στους συνδέσµους στο φορητό υπολογιστή και στο E-Port Plus.

7 Αν ο φορητός υπολογιστής δεν είχε ήδη ενεργοποιηθεί, ενεργοποιήστε τον πατώντας το κουµπί τροφοδοσίας στο φορητό υπολογιστή ή στο E-Port Plus. 8 Αν ο φορητός υπολογιστής δεν ενεργοποιηθεί επιτυχώς, αποσυνδέστε τον και τοποθετήστε τον ξανά.

## <span id="page-12-0"></span>Ασφάλεια του Dell E-Port Plus

Οι αντικλεπτικές συσκευές συνήθως περιλαµβάνουν ένα τµήµα πολύκλωνου συρµάτινου καλωδίου στο οποίο υπάρχει προσαρτηµένη µια συσκευή ασφάλισης και το αντίστοιχο κλειδί (διατίθεται στη διεύθυνση dell.com). Για οδηγίες σχετικά µε τον τρόπο εγκατάστασης µιας τέτοιας αντικλεπτικής συσκευής, ανατρέξτε στην τεκµηρίωση που συνοδεύει τη συσκευή.

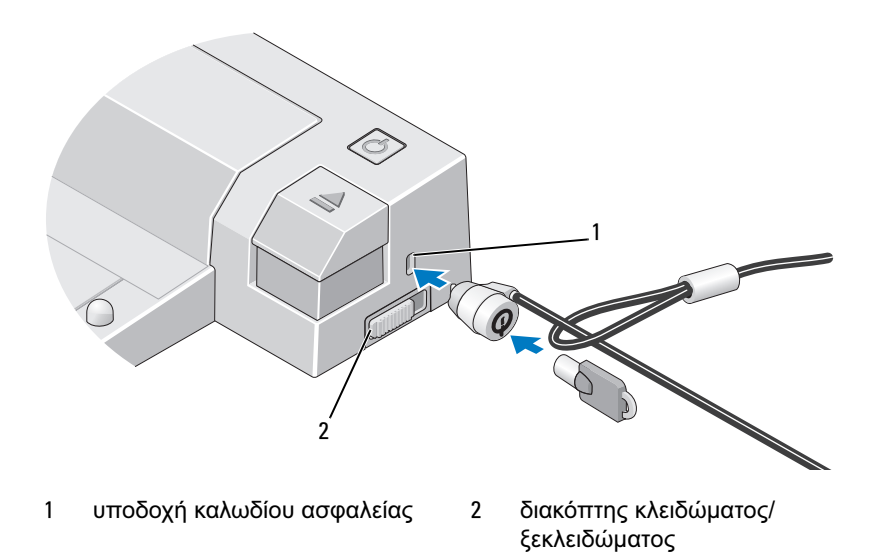

Το E-Port Plus διαθέτει τα ακόλουθα χαρακτηριστικά ασφαλείας:

∆Ι Α ΚΌΠ Τ Η Σ ΚΛΕΙ∆Ώ ΜΑΤΟΣ /ΞΕΚΛΕΙ∆Ώ ΜΑΤΟΣ — Μετακινήστε το διακόπτη προς το εµπρός µέρος του E-Port Plus (κλειδωµένο) για να ασφαλίσετε ένα φορητό υπολογιστή στο E-Port Plus. Μετακινήστε το διακόπτη προς το πίσω µέρος του E-Port Plus (ξεκλείδωτο) πριν πατήσετε το κουµπί εξαγωγής για να αποσυνδέσετε ένα φορητό υπολογιστή. Το κόκκινο χρώµα στην υποδοχή του καλωδίου ασφαλείας υποδεικνύει ότι το E-Port Plus είναι ξεκλείδωτο.

ΥΠ ΟΔΟΧΉ ΚΑΛΩΔΊΟΥ ΑΣΦΑΛΕΊΑΣ — Συνδέστε μια αντικλεπτική συσκευή στο E-Port Plus για να ασφαλίσετε ένα φορητό υπολογιστή στο E-Port Plus.

## <span id="page-13-0"></span>Τροφοδοσία φορητού υπολογιστή και κατάσταση σύνδεσης του E-Port Plus

Το κουµπί τροφοδοσίας του E-Port Plus χρησιµοποιείται για την ενεργοποίηση ή την απενεργοποίηση ενός συνδεδεµένου φορητού υπολογιστή. Η λυχνία του κουµπιού τροφοδοσίας υποδεικνύει την κατάσταση τροφοδοσίας του E-Port Plus ή ενός συνδεδεµένου φορητού υπολογιστή. Η ενδεικτική λυχνία σύνδεσης στο κουµπί εξαγωγής υποδεικνύει την κατάσταση τροφοδοσίας AC και σύνδεσης του E-Port Plus και του φορητού υπολογιστή.

Ο ακόλουθος πίνακας δείχνει τις πιθανές καταστάσεις σύνδεσης, τροφοδοσίας, τις καταστάσεις φορητού υπολογιστή και τον τρόπο που αυτές υποδεικνύονται από το κουµπί τροφοδοσίας του E-Port Plus και τις ενδεικτικές λυχνίες σύνδεσης:

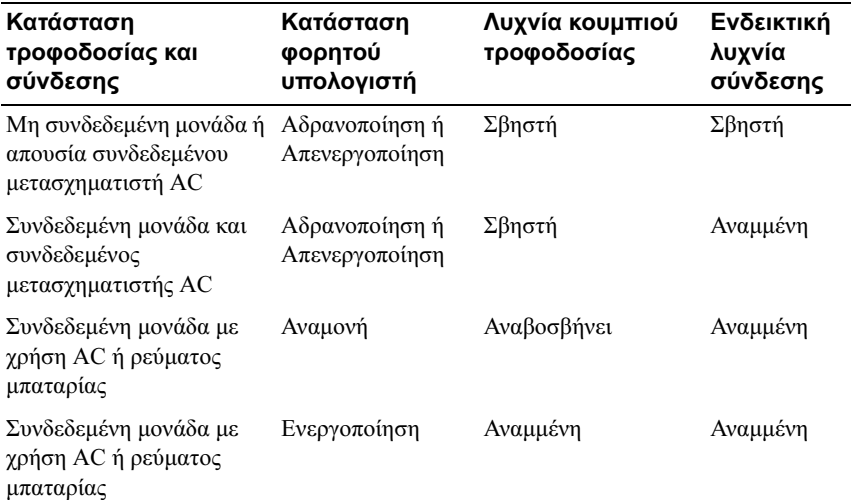

## <span id="page-14-0"></span>Χρήση του E-Port Plus µε δύο οθόνες

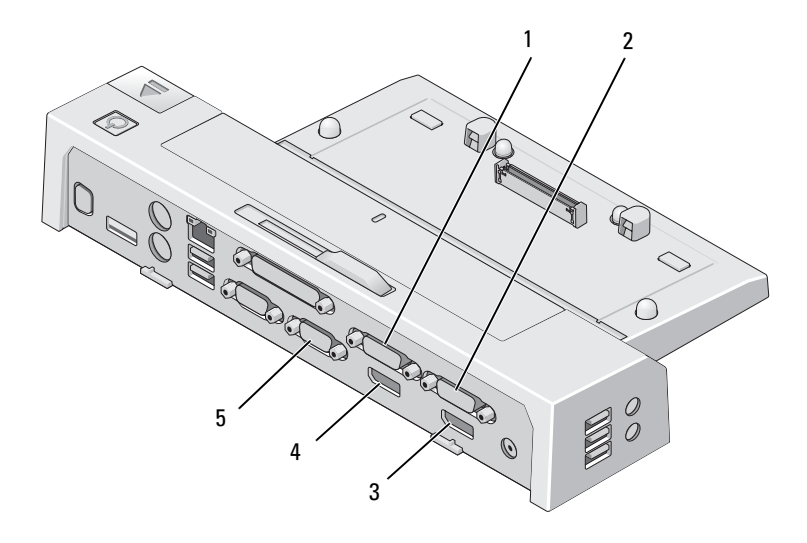

- 1 σύνδεσµος βίντεο 2 DVI 2 σύνδεσµος βίντεο 1 DVI
- 
- 3 σύνδεσµος βίντεο 1 DisplayPort 4 σύνδεσµος βίντεο 2 DisplayPort
- 5 θύρα VGA

Μπορείτε να χρησιµοποιήσετε το E-Port Plus για προβολή δύο οθονών. Για να ενεργοποιήσετε αυτό το χαρακτηριστικό, συνδέστε τις οθόνες χρησιµοποιώντας τους συνδυασµούς των συνδέσεων που περιγράφονται παρακάτω.

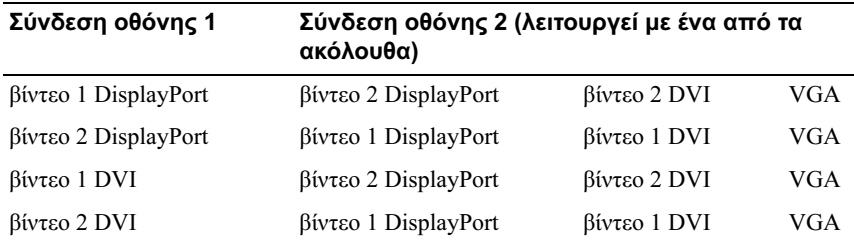

ΣΗΜΕΙΩΣΗ: Αν συνδέσετε δύο εξόδους βίντεο σε δύο οθόνες από την ίδια οµάδα εξόδων βίντεο ταυτόχρονα, (π.χ., βίντεο 1 DisplayPort και βίντεο 1 DVI) θα είναι ορατή µόνο η έξοδος DisplayPort.

## <span id="page-15-0"></span>Αποσύνδεση του φορητού υπολογιστή

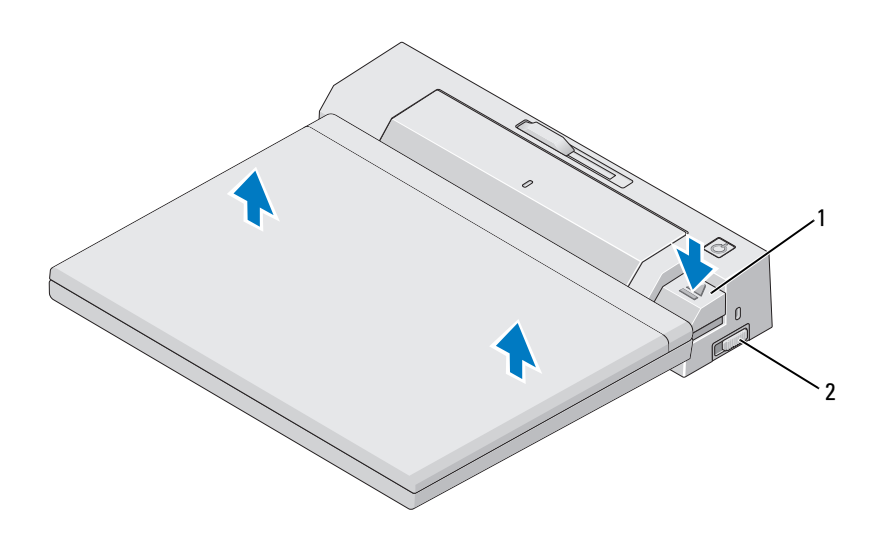

- 
- 1 κουµπί εξαγωγής 2 διακόπτης κλειδώµατος/ ξεκλειδώµατος
- 1 Σπρώξτε το διακόπτη κλειδώµατος/ξεκλειδώµατος προς το πίσω µέρος του E-Port Plus για να το ξεκλειδώσετε.
- 2 Πατήστε το κουµπί εξαγωγής για να αποσυνδέσετε το φορητό υπολογιστή από το E-Port Plus και µετά σηκώστε και βγάλτε το φορητό υπολογιστή από το E-Port Plus.

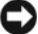

ΕΙ∆ΟΠΟΙΗΣΗ: Μην µετακινείτε το φορητό υπολογιστή ή το E-Port Plus όταν ο φορητός υπολογιστής είναι συνδεδεµένος. Αν το κάνετε, ενδέχεται να προκληθεί βλάβη στους συνδέσµους στο φορητό υπολογιστή και στο E-Port Plus.

# <span id="page-16-0"></span>Προδιαγραφές

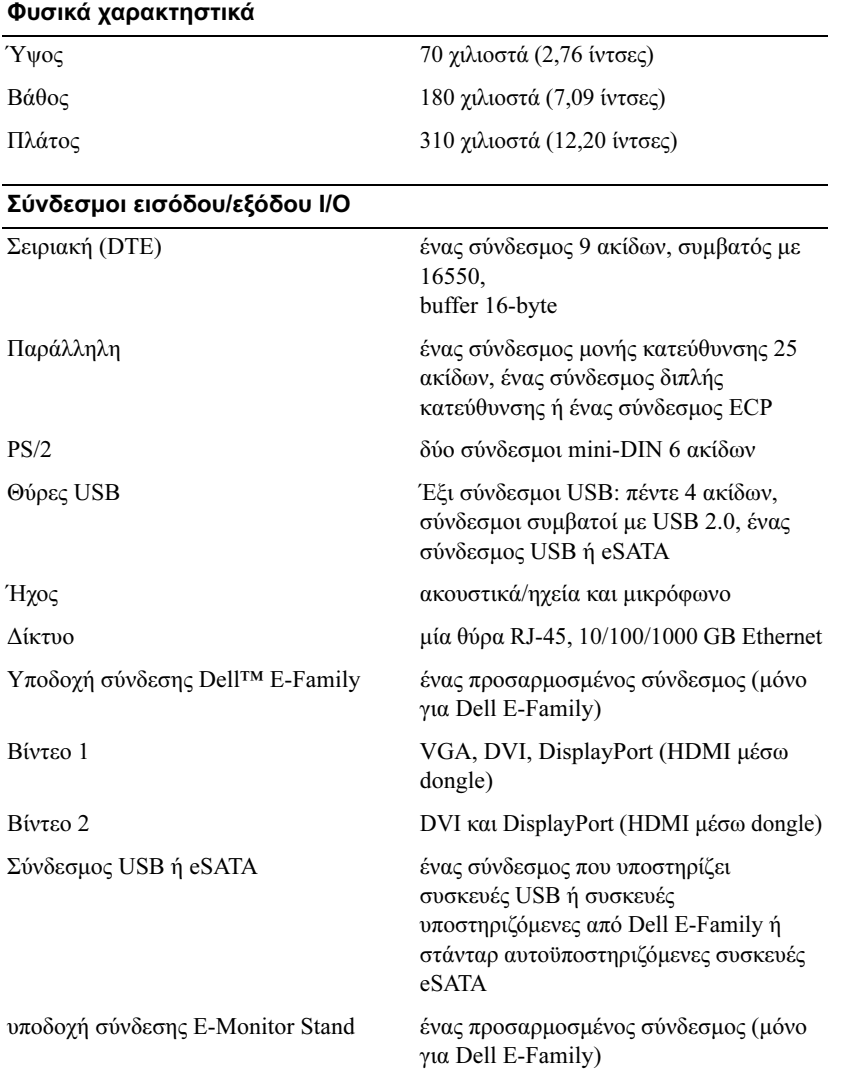

#### Τροφοδοσία µετασχηµατιστή AC

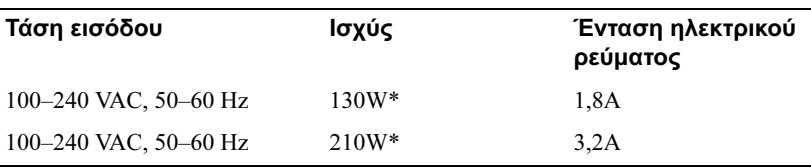

\*Ένας φορητός υπολογιστής µε µέγεθος οθόνης µεγαλύτερο από 15,4" απαιτεί χρήση του µετασχηµατιστή AC των 210W

#### Προδιαγραφές λειτουργικού επιπέδου συστήµατος

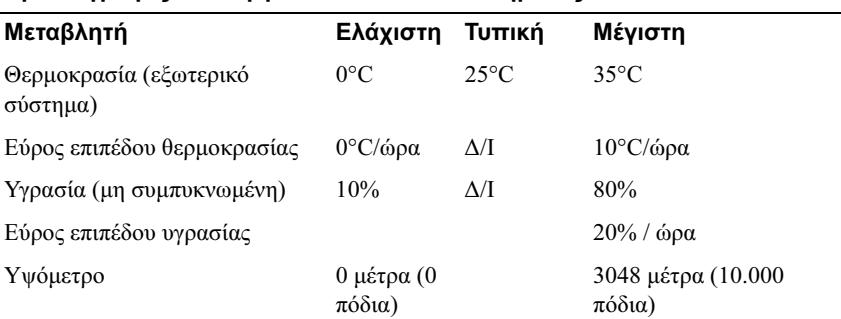

#### Προδιαγραφές µη λειτουργικού επιπέδου συστήµατος και αποστολής

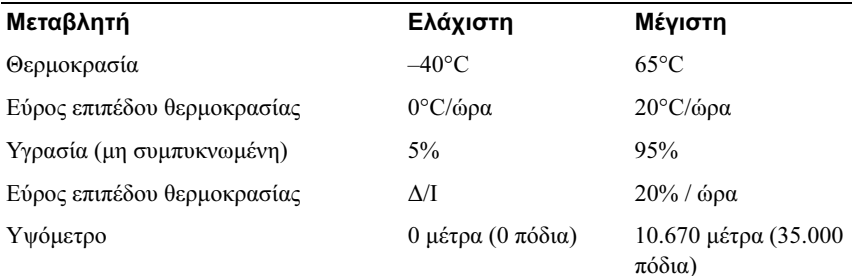

# 4

# <span id="page-18-0"></span>Εύρεση πληροφοριών

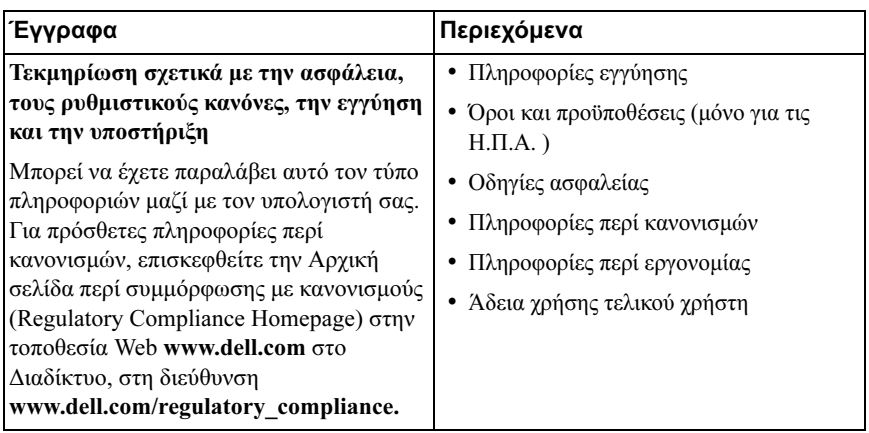

# <span id="page-20-0"></span>Λεξικό

## A

 $AC - \epsilon$ ναλασσόμενο ρεύμα — Μορφή ρεύματος που δίνει ισχύ στον υπολογιστή σας όταν συνδέετε το φις του µετασχηµατιστή AC στην ηλεκτρική πρίζα.

## D

DisplayPort — Μια στάνταρ διασύνδεση της Video Electronics Standards Association (VESA) που χρησιµοποιείται για ψηφιακές οθόνες.

DVI — διεπαφή ψηφιακού βίντεο — Πρότυπο για ψηφιακή µετάδοση µεταξύ υπολογιστή και οθόνης ψηφιακού βίντεο.

### E

eSATA — External Serial Advanced Technology Attachment (Προηγµένης τεχνολογίας εξωτερικό εξάρτηµα σειριακής σύνδεσης)— Τύπος διασύνδεσης για συσκευές σειριακής τεχνολογίας ATA.

## H

HDMI — High-Definition Multimedia Interface (∆ιασύνδεση πολυµέσων υψηλής ευκρίνειας) — Μια διασύνδεση 19 ξεχωριστών, µη συµπιεσµένων σηµάτων ήχου και βίντεο που χρησιµοποιείται για ήχο και τηλεοπτική εικόνα υψηλής ευκρίνειας

## I

I/O — input/output (είσοδος/έξοδος) — Λειτουργία ή συσκευή που εισάγει και εξάγει δεδοµένα από τον υπολογιστή σας. Τα πληκτρολόγια και οι εκτυπωτές είναι συσκευές  $I/O$ .

#### P

PS/2 — personal system/2 (προσωπικό σύστημα/2) — Τύπος συνδέσμου για την προσάρτηση πληκτρολόγιου, ποντικιού ή πλήκτρων που είναι συµβατά µε PS/2.

## S

SATA — serial ATA (σειριακό ATA) — Ταχύτερη, σειριακή έκδοση της διεπαφής ATA (IDE).

## U

USB — universal serial bus (καθολικός σειριακός δίαυλος) — ∆ιεπαφή υλικού για χαµηλής ταχύτητας συσκευή όπως πληκτρολόγιο, ποντίκι, joystick, σαρωτής, σετ ηχείων, εκτυπωτής, ευρυζωνικές συσκευές (µόντεµ DSL και καλωδιακά), συσκευές απεικόνισης ή συσκευές αποθήκευσης που είναι συµβατές µε USB. Οι συσκευές συνδέονται απευθείας σε µια υποδοχή 4 ακίδων στον υπολογιστή σας ή σε ένα διανοµέα µε πολλές θύρες που συνδέεται στον υπολογιστή σας. Οι συσκευές USB µπορούν να συνδεθούν και να αποσυνδεθούν ενόσω ο υπολογιστής είναι ανοιχτός και επίσης να συνδεθούν αλυσιδωτά.

## Π

παράλληλος σύνδεσµος — Μια θύρα εισόδου/εξόδου (I/O) που συνήθως χρησιµοποιείται για τη σύνδεση παράλληλου εκτυπωτή µε τον υπολογιστή σας. Επίσης αναφέρεται ως θύρα LPT.

## Σ

σειριακός σύνδεσµος — Θύρα I/O που συχνά χρησιµοποιείται για τη σύνδεση στον υπολογιστή σας συσκευών όπως οι ψηφιακές συσκευές χειρός ή οι ψηφιακές κάµερες.

συσκευή σύνδεσης — Προσφέρει δυνατότητες ασφαλείας, διαχείρισης καλωδίων και αναπαραγωγής θυρών για να προσαρµόσετε τον φορητό υπολογιστή σας σε επιτραπέζιο χώρο εργασίας.